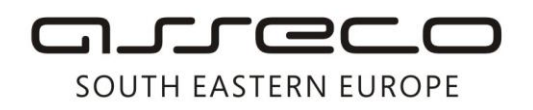

Asseco SEE d.o.o. Beograd Bulevar Milutina Milankovića 19g 11070 Beograd Srbija

tel: +381 11 2013 111 fax: + 381 11 3015 132 e-mail: contact@asseco-see.rs

## **User installation guide for Trusted Root certificates**

- When you open a certificate, a window will appear with information concerning the certificate.
- Click on the **Install Certificate**. After that, a window with the installation wizard will open up.

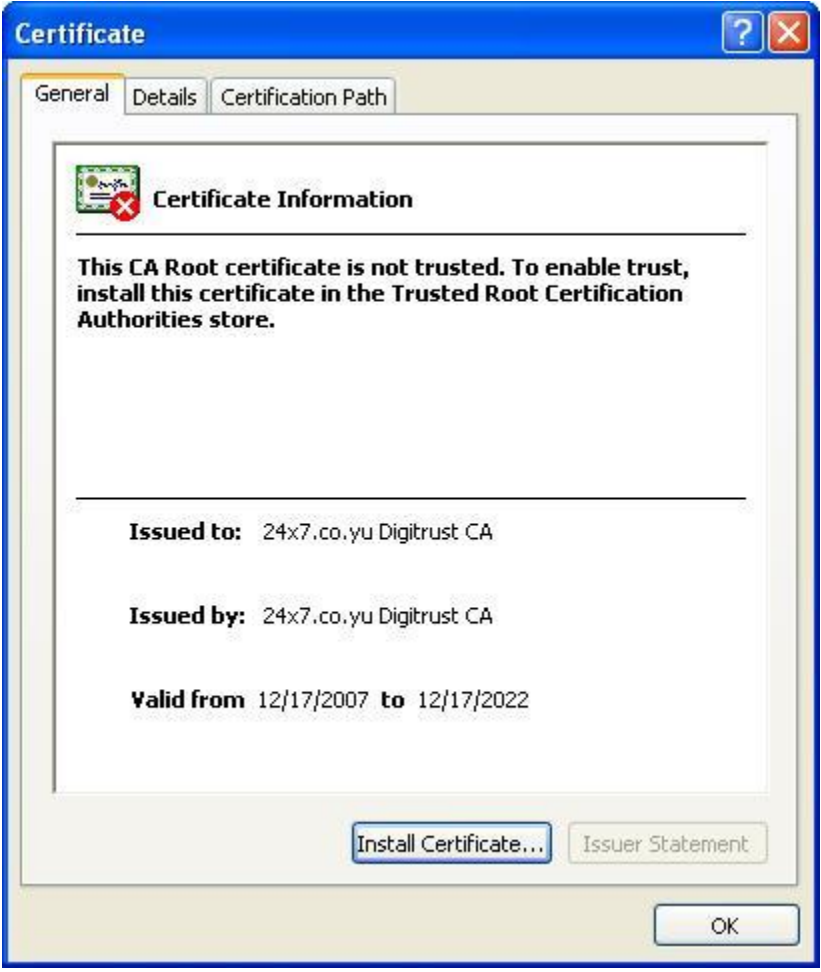

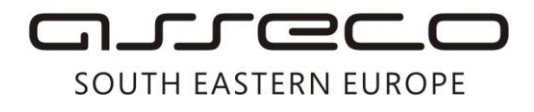

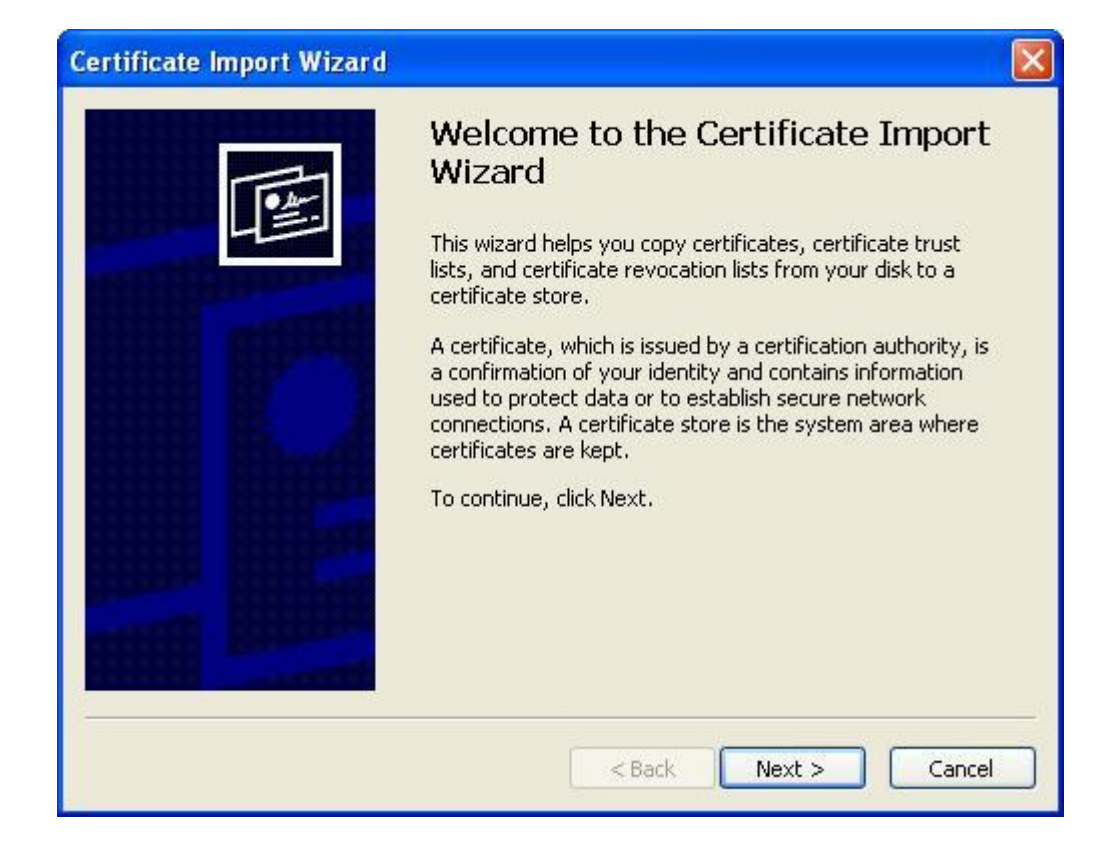

Click **Next**.

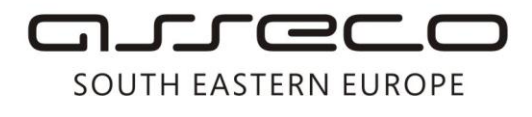

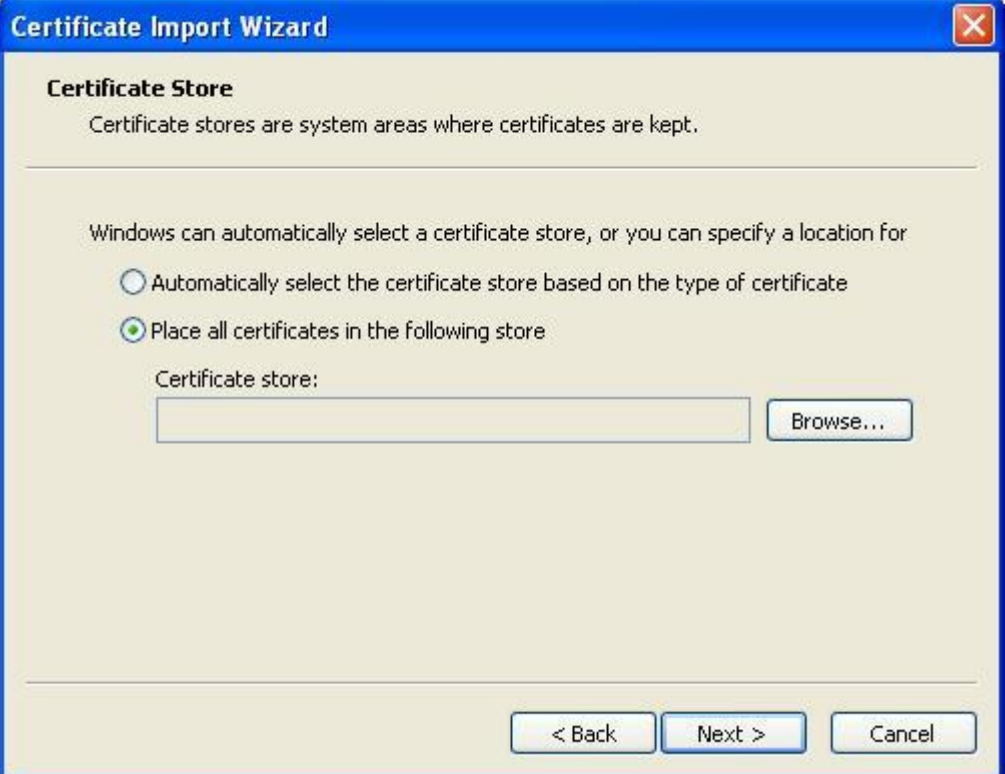

 Select the option **Place all certificates in the following store** and click on **Browse**, after which a window will open for the selection of the certificate location.

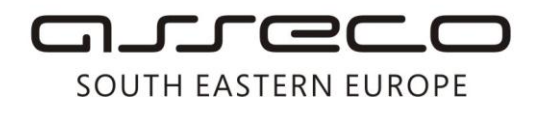

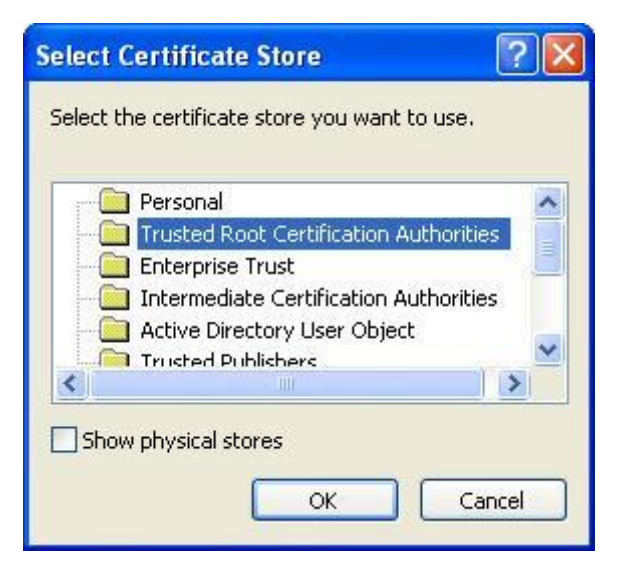

Select **Trusted Root Certification Authorities** and click on **OK**.

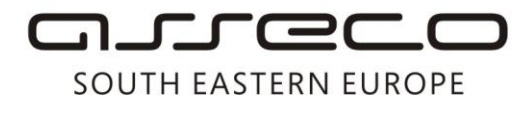

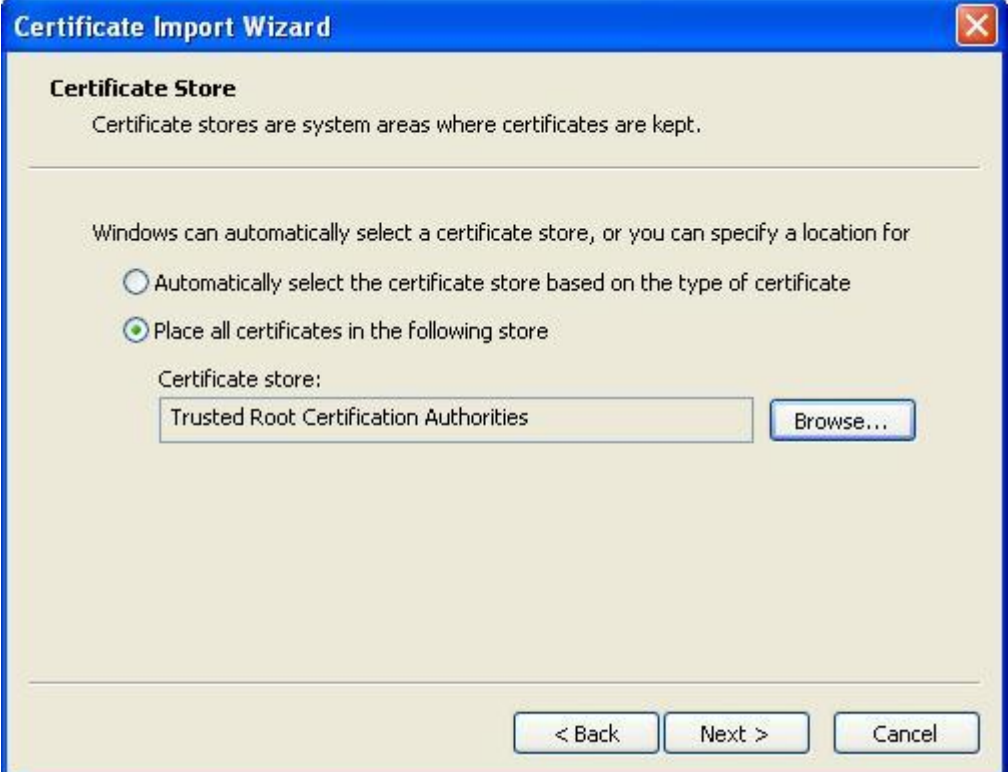

Click **Next**.

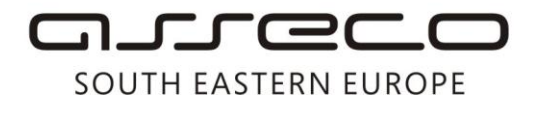

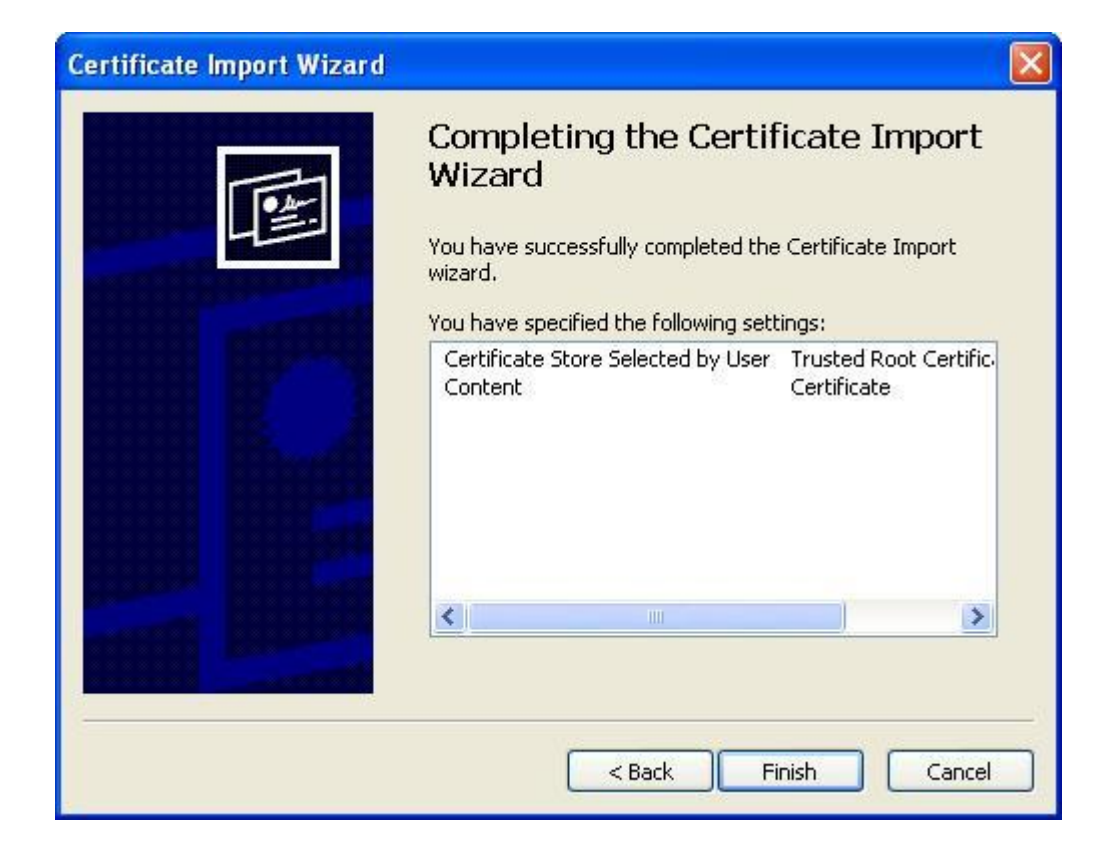

Click **Finish**, and after that a warning related to certificate installation will appear.

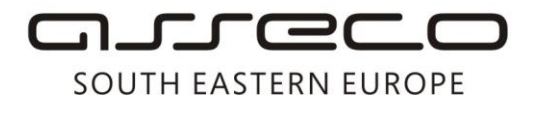

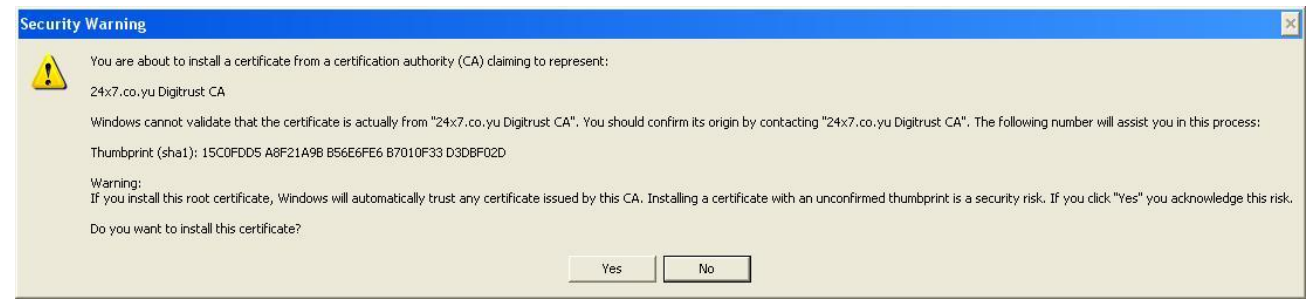

 Click **Yes**. After that a notification will be displayed about the successfully installed certificate.

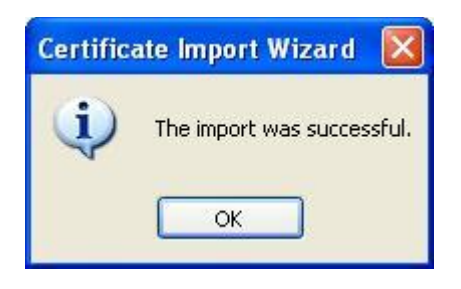

By clicking **OK,** you have finished the certificate installation.